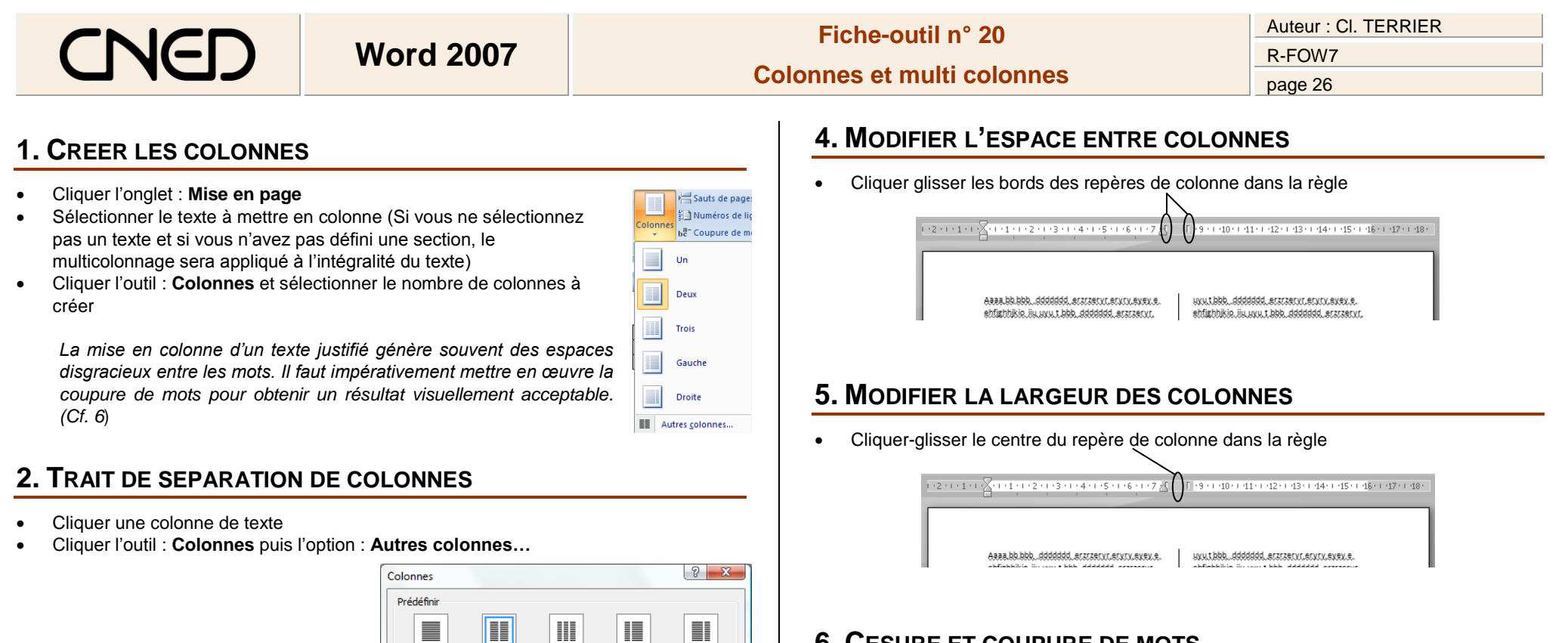

- Activer la case : **Ligne séparatrice**
- Cliquer : **OK**

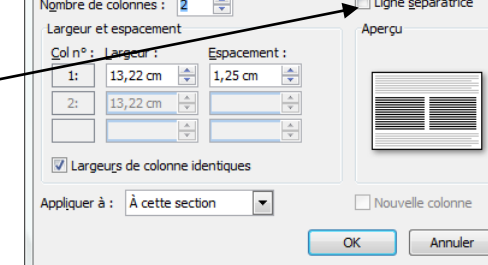

Trois

Gauche

Droite

 $Une$ </u>

Deux

## **3. SUPPRIMER LES COLONNES**

- Cliquer une colonne de texte
- Cliquer l'outil : **Colonnes** puis l'option : **Un**

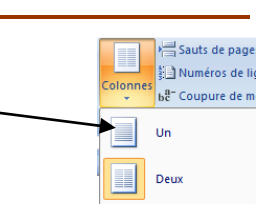

## **6. CESURE ET COUPURE DE MOTS**

- Cliquer l'onglet : **Mise en page**
- **Activer la coupure de mot**
- Cliquer l'outil be-Coupure de mots v
- Cliquer l'option désirée : **Automatique** ou **Manuelle**

## **Désactiver la coupure de mot**

- Cliquer l'outil be Coupure de mots v
- Cliquer l'option : **Aucun**

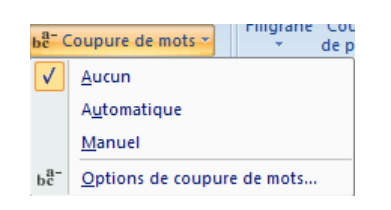